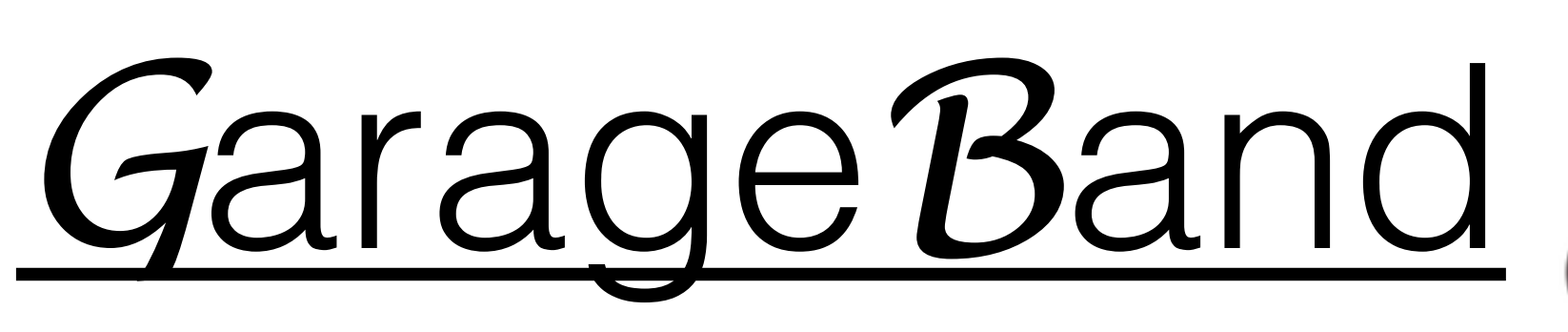

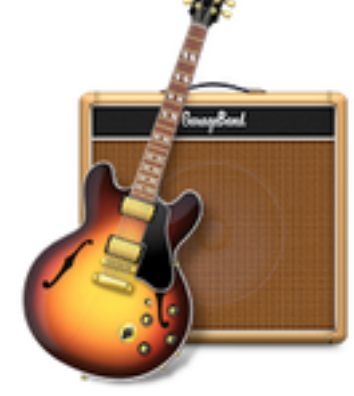

#### Education musicale PAF 2014-2015

- Présentation de la fenêtre d'accueil (p.2)
- Fonctions générales (p.3)
- Création avec les boucles (p.4)
- L'automation (p.5)
- Barre de menu (p.6)
- Création avec enregistrement (p.7-9)
- Exporter  $(p.10)$

# **FENETRE PRINCIPALE**

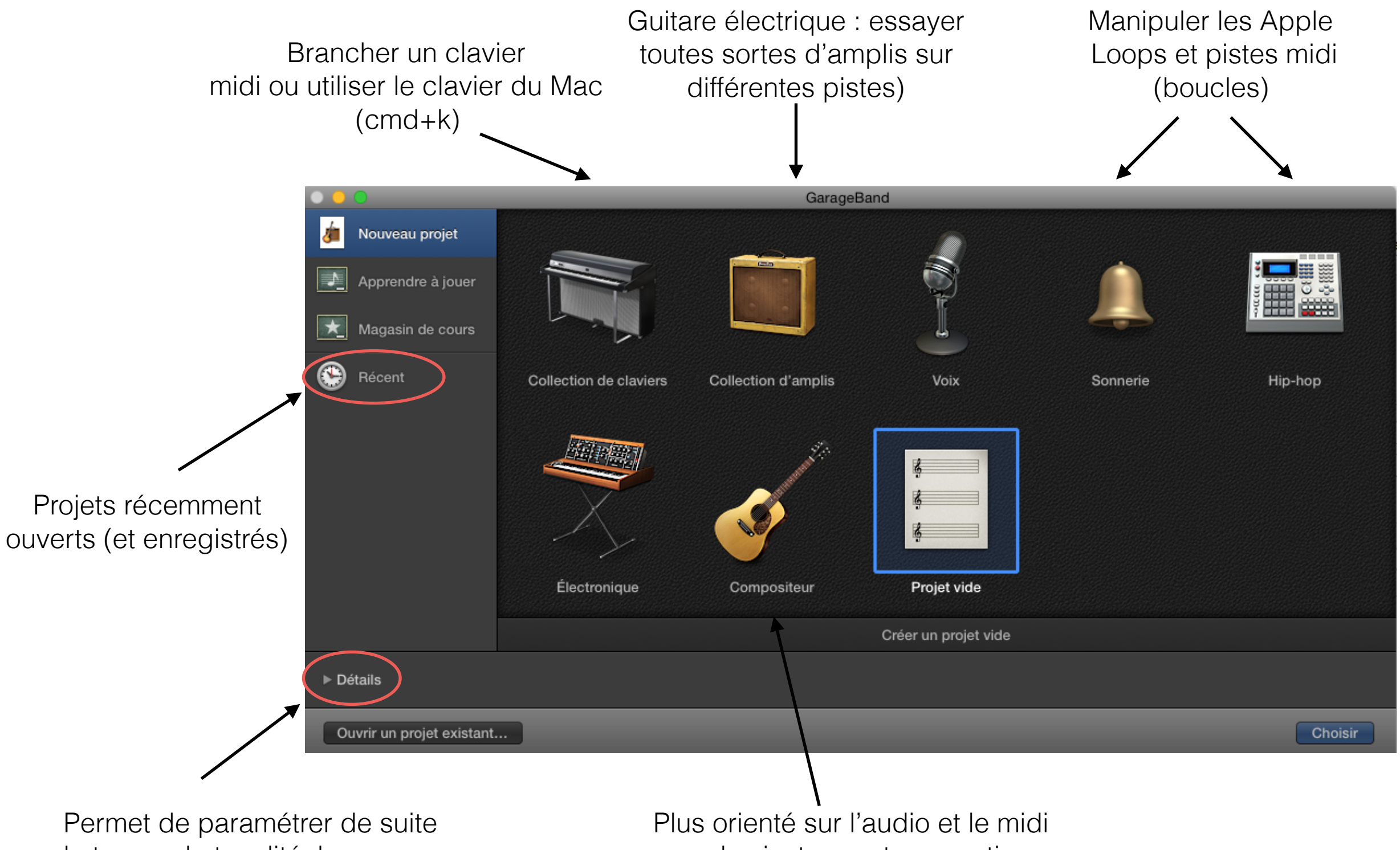

le tempo, la tonalité, la mesure

avec des instruments acoustiques

### **FONCTIONS GENERALES**

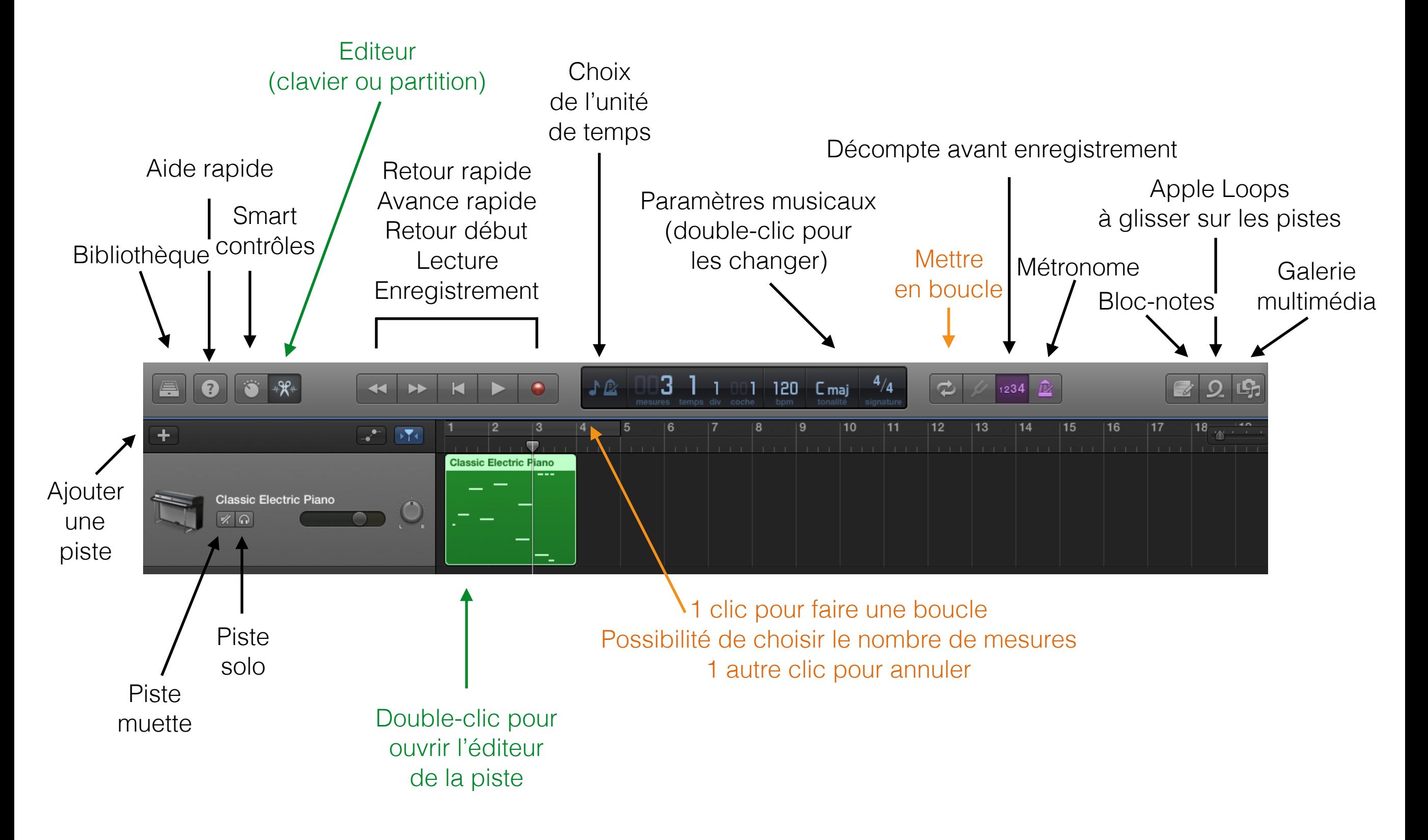

## **CHOIX DES BOUCLES**

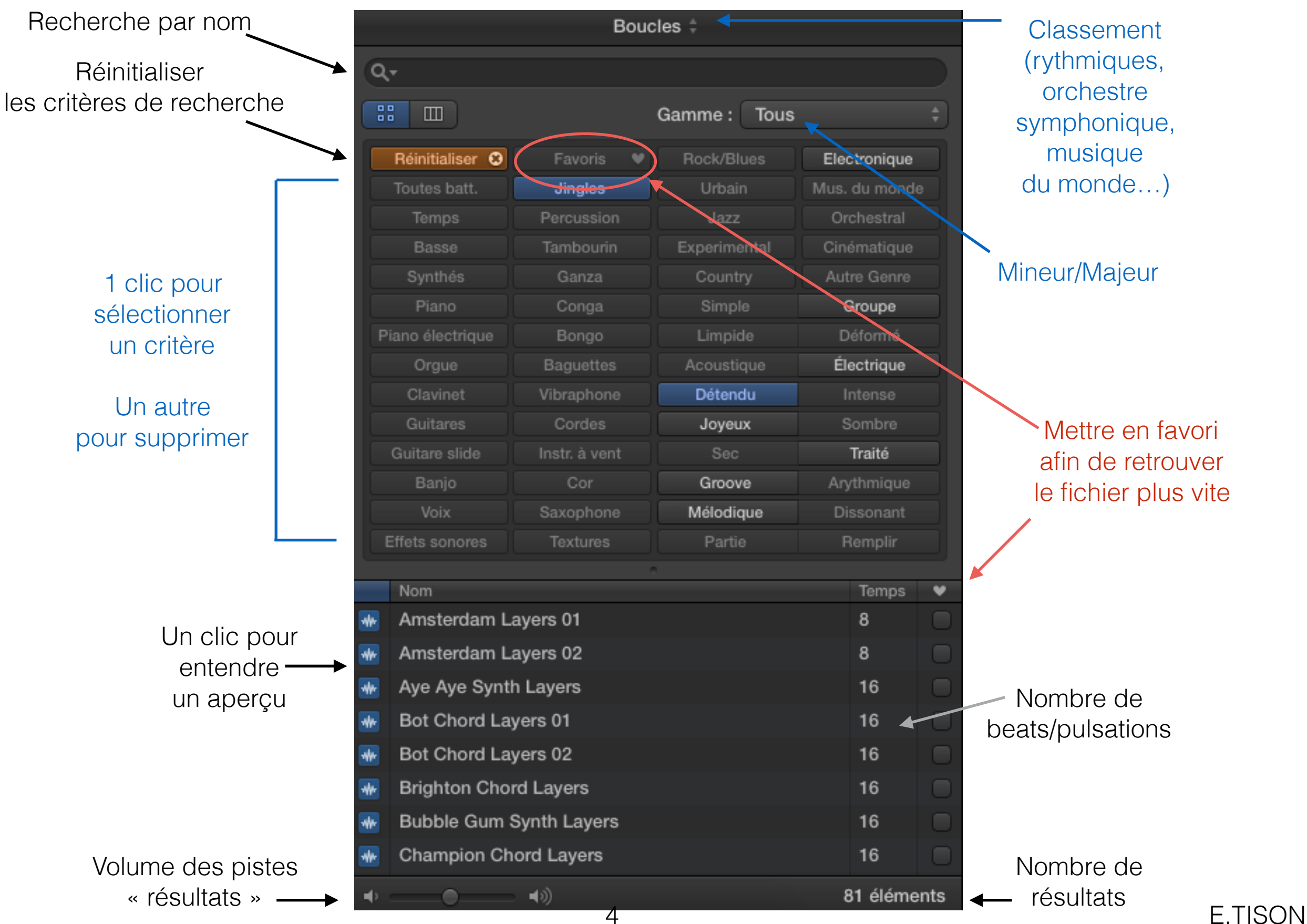

### **L'AUTOMATION**

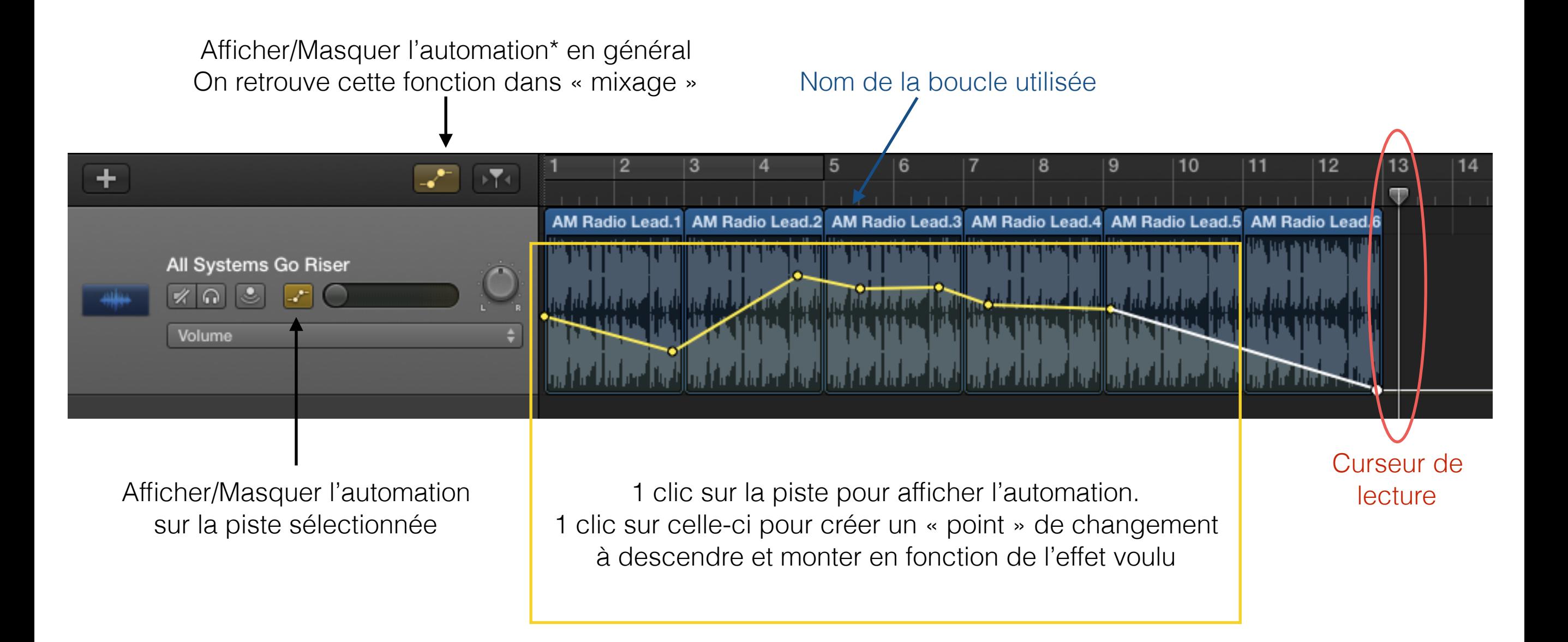

\*En informatique musicale, dans un séquenceur, l'automation consiste à programmer des changements de réglages pendant la lecture d'un morceau, comme la variation de volume d'une piste audio.

### **BARRE DE MENU**

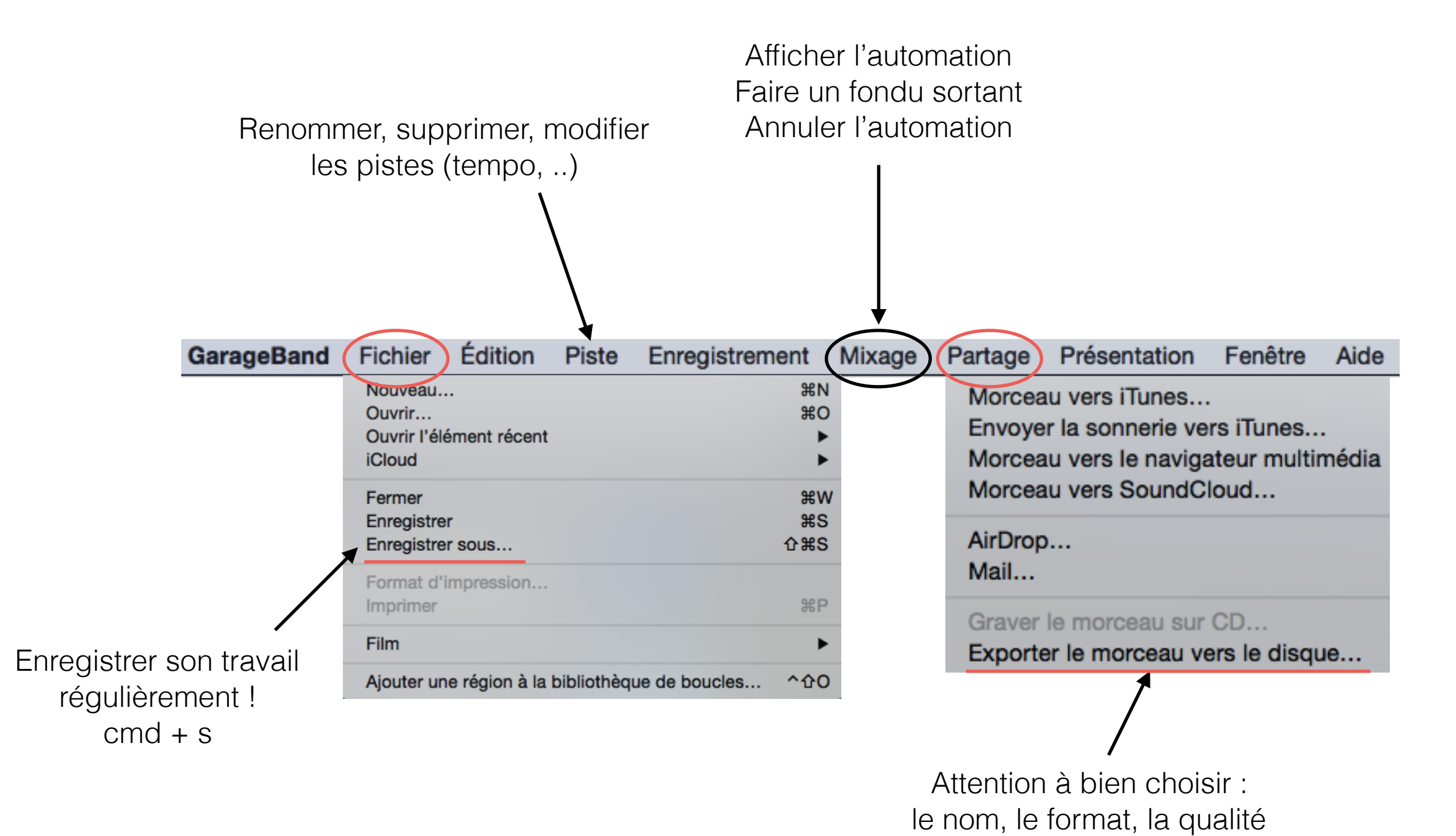

### **ENREGISTRER SA VOIX**

1) Choix du système d'entrée du son :

- Micro intégré dans le MAC
- Micro en USB
- Micro sur carte son externe

2) « Préférences système » puis « sons » et « entrée » Sélectionner le bon périphérique

3) Lancement de garageband Fenêtre principale : « Voix »

En cas de non reconnaissance du micro : Dans la barre principale du logiciel > GarageBand > Préférences Puis « audio/midi »

Des pistes audio sont déjà ouvertes. Possibilité d'en ajouter ou d'en supprimer.

Modification ou ajout possible d'effets grâce à la bibliothèque (il faut juste veiller à sélectionner la bonne piste)

# **ENREGISTREMENT**

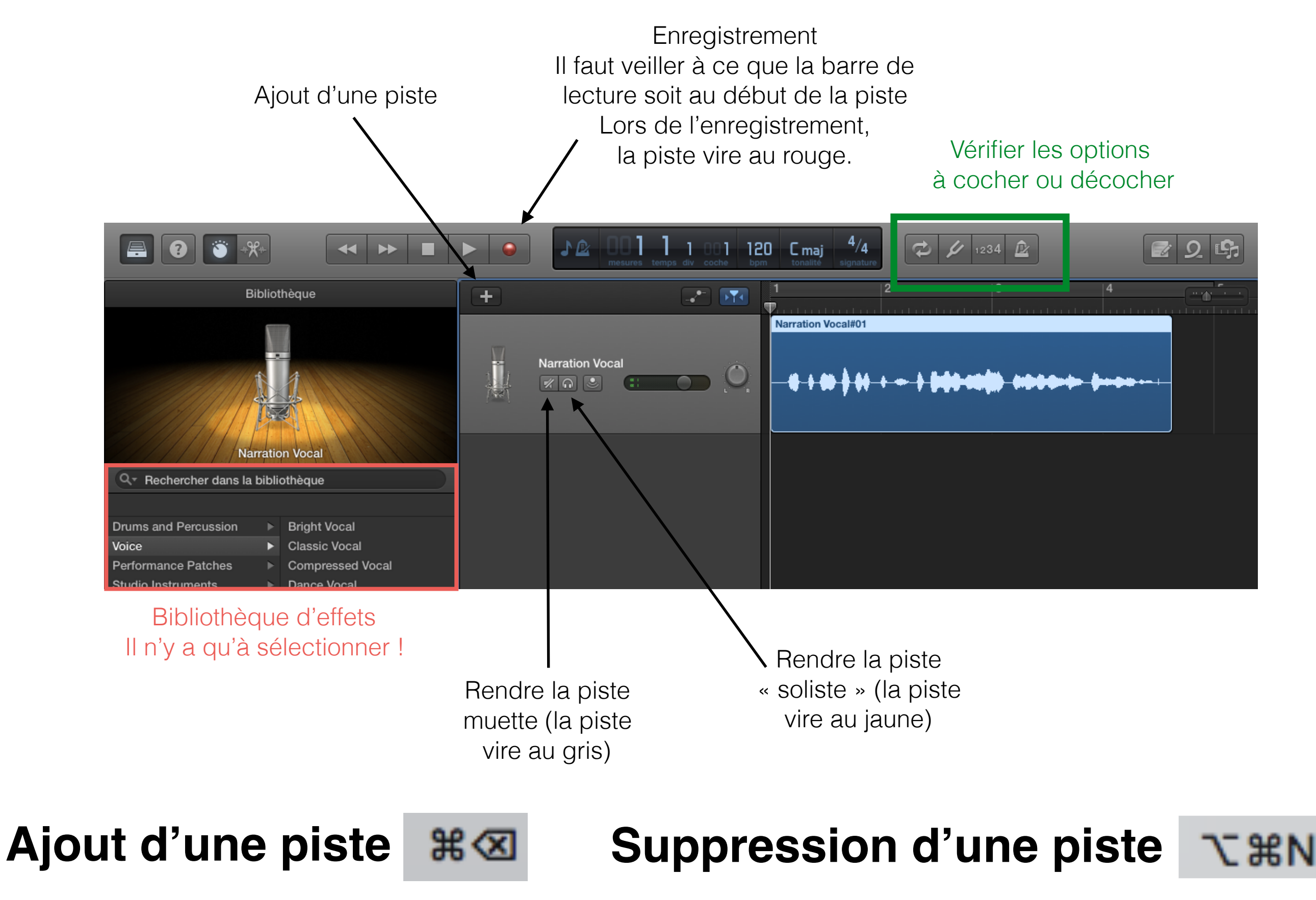

#### **COMMANDES SPECIFIQUES**

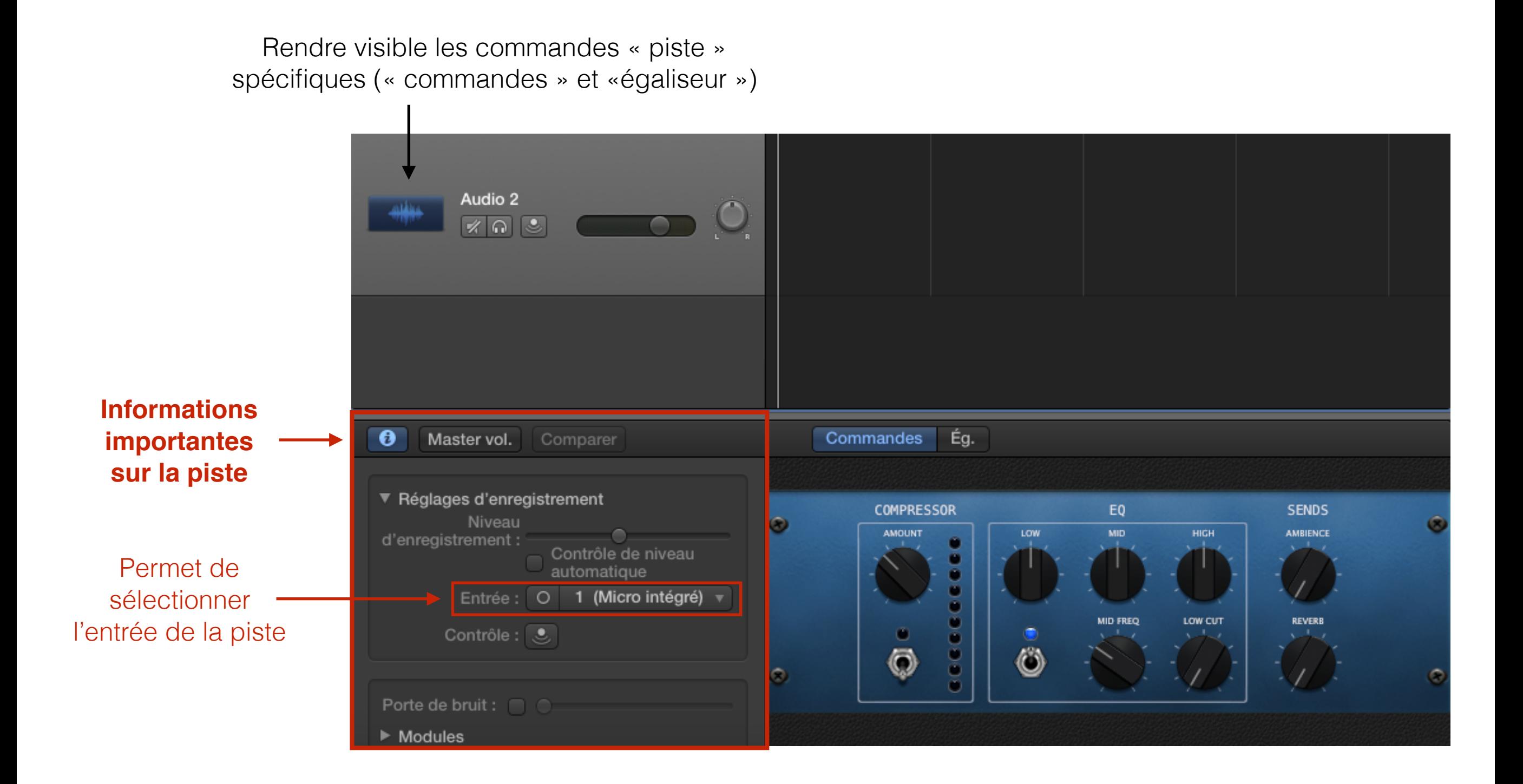

#### **EXPORTATION**

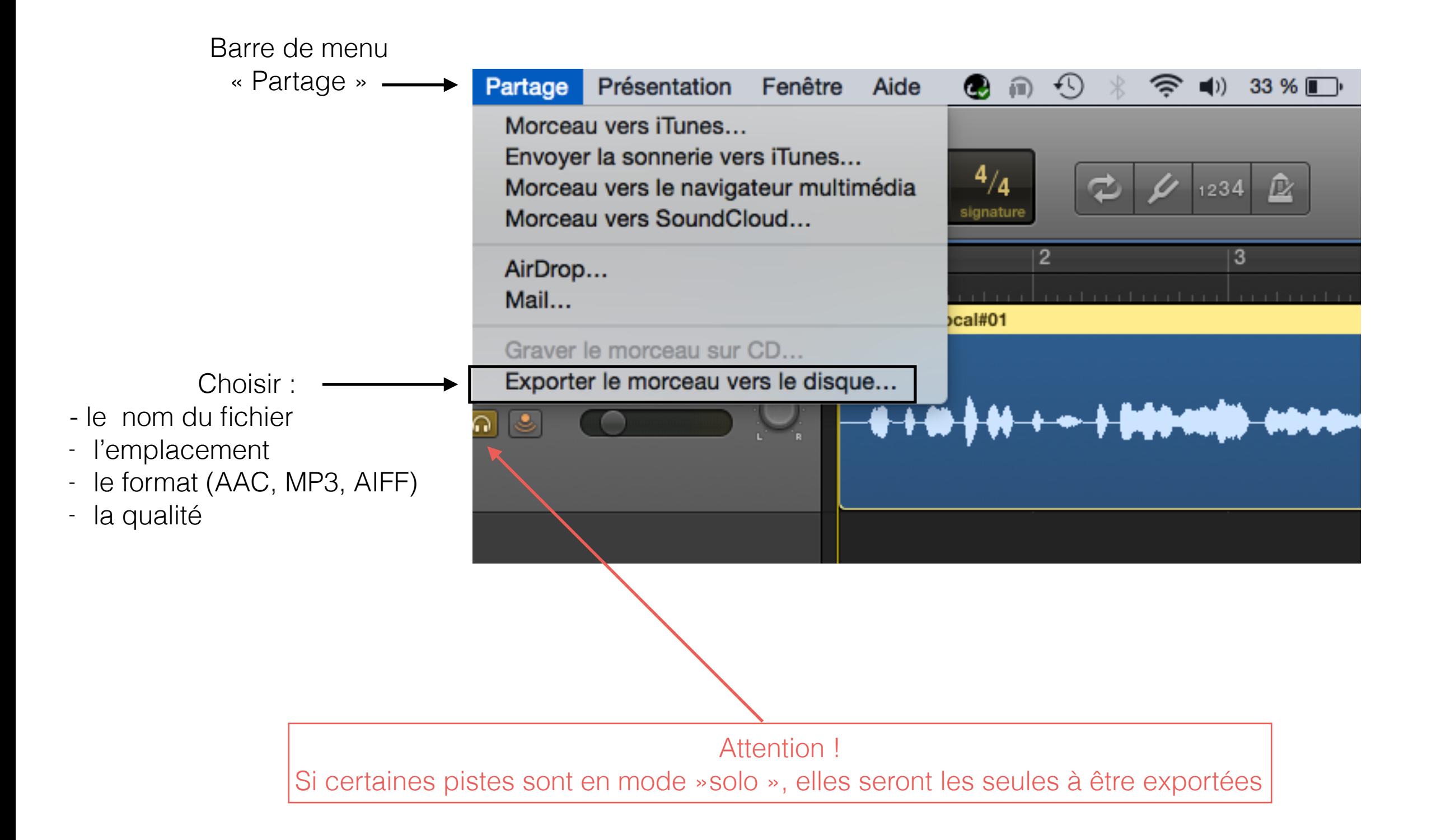